## **Mobile Printing Now Available at Perrot**

With our new mobile printing service, you can now send documents to our public printer directly from your laptop or mobile device.

## **How to print from a laptop or desktop computer:**

- o Visit the following website: printeron.net/pml/soundbeachavenue.
- o Select the printer and enter your email address.
- o Browse your computer to find and select the file you wish to print.
- o Click the green print icon. (You will see the status of your print job and a reference number.)
- o Provide your email address at the Reference Desk or Youth Services Desk to identify your print job.
- o Pay for your print job. (The cost is 10₵/page.)

Your print job will be printed!

## **How to print from a tablet or smartphone app:**

- o Visit your device's store for apps. Search for and install the (free) PrinterOn App.
- o Open the app.
- o Tap or click "No printer selected."
- o Tap or click "Search." Search for "Perrot."
- o Tap or click on "PML Sound Beach Avenue Black and White Printer."
- o To print:
	- Documents: When viewing the document, tap or click on the green print button in the lower right corner of your screen.
	- **E** Enter an email address and tap or click on the check mark. (You will receive a notice that the job has started, and shortly after another message stating "Job Success.")
	- **Photos from your phone: Open the app, click on "Photo," grant the app access to your** photos, and select a photo to print.
	- **E** Enter an email address and tap or click on the check mark. (You will receive a notice that the job has started, and shortly after another message stating "Job Success.")
	- **Provide your email address at the Reference Desk or Youth Services Desk to identify your** print job.
	- Pay for your print job. (The cost is 10¢/page.)

Your print job will be printed!

- **How to use email to send something directly to the library's print system:**
	- o Email from any device directly to the library's print system at pml-soundbeachavenue-bw@printspots.com
	- $\circ$  Provide your email address at the Reference Desk or Youth Services Desk to identify your print job. **NOTE: There may be a delay before your emailed job shows up in our print queue.**
	- o Pay for your print job. (The cost is 10₵/page.)

Your print job will be printed!

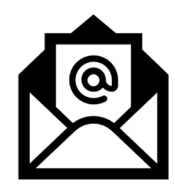

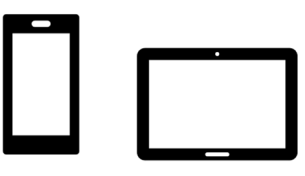

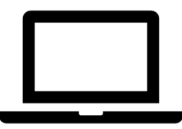